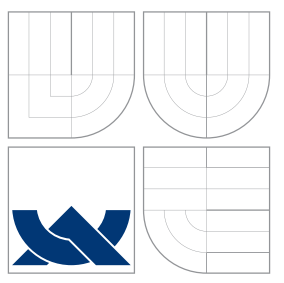

### VYSOKÉ UČENÍ TECHNICKÉ V BRNĚ BRNO UNIVERSITY OF TECHNOLOGY

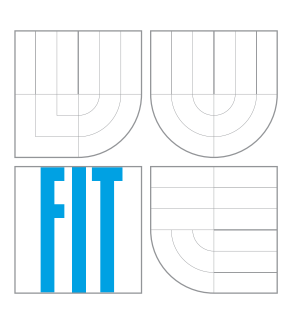

### FAKULTA INFORMAČNÍCH TECHNOLOGIÍ ÚSTAV POČÍTAČOVÉ GRAFIKY A MULTIMÉDIÍ

FACULTY OF INFORMATION TECHNOLOGY DEPARTMENT OF COMPUTER GRAPHICS AND MULTIMEDIA

# WEBOVÁ DEMONSTRACE LINEÁRNÍ FILTRACE

WEB-BASED DEMONSTRATION OF LINEAR FILTERING

BAKALÁŘSKÁ PRÁCE BACHELOR'S THESIS

AUTHOR

**SUPERVISOR** 

AUTOR PRÁCE CE ONDŘEJ NOVOTNÝ

VEDOUCÍ PRÁCE doc. Dr. Ing. ČERNOCKÝ JAN

BRNO 2012

### Abstrakt

Cílem této práce je vytvořit demonstrační aplikaci diskrétní lineární filtrace. V úvodní části je shrnuta teorie digitální filtrace a návrhu digitálních filtrů. V následující kapitole jsou obsažena existující řešení. Následuje návrh vlastní aplikace a její implementace. Na závěr jsou uvedeny příklady použití demonstrační aplikace a reakce uživatelů.

### Abstract

The aim of this work is to create a demonstration application of discrete linear filtering. The introductory section summarizes the theory of digital filtering and filter design. The following chapter describes the existing applets. Subsequently, the concept of the demonstration and its implementation are described. The final part contains tutorial examples of using the demonstration and summary of users' reactions.

### Klíčová slova

Digitální, Digitální filtr, digitální zpracování signálu, FIR filtr, demonstrační program, applet.

### Keywords

Digital, Digital filter, digital signal processing, FIR filter, demonstration program, applet.

### **Citace**

Ondřej Novotný: Webová demonstrace lineární filtrace, bakalářská práce, Brno, FIT VUT v Brně, 2012

### Webová demonstrace lineární filtrace

### Prohlášení

Prohlašuji, že jsem tuto bakalářskou práci vypracoval samostatně pod vedením pana doc. Dr. Ing. Jana Černockého.

> . . . . . . . . . . . . . . . . . . . . . . . Ondřej Novotný 10. května 2012

### Poděkování

Chtěl bych poděkovat vedoucímu práce, doc. Janu Černockému za vstřícnost, ochotu a odborné vedení; dále rodině a přítelkyni za morální podporu.

c Ondřej Novotný, 2012.

Tato práce vznikla jako školní dílo na Vysokém učení technickém v Brně, Fakultě informačních technologií. Práce je chráněna autorským zákonem a její užití bez udělení oprávnění autorem je nezákonné, s výjimkou zákonem definovaných případů.

# Obsah

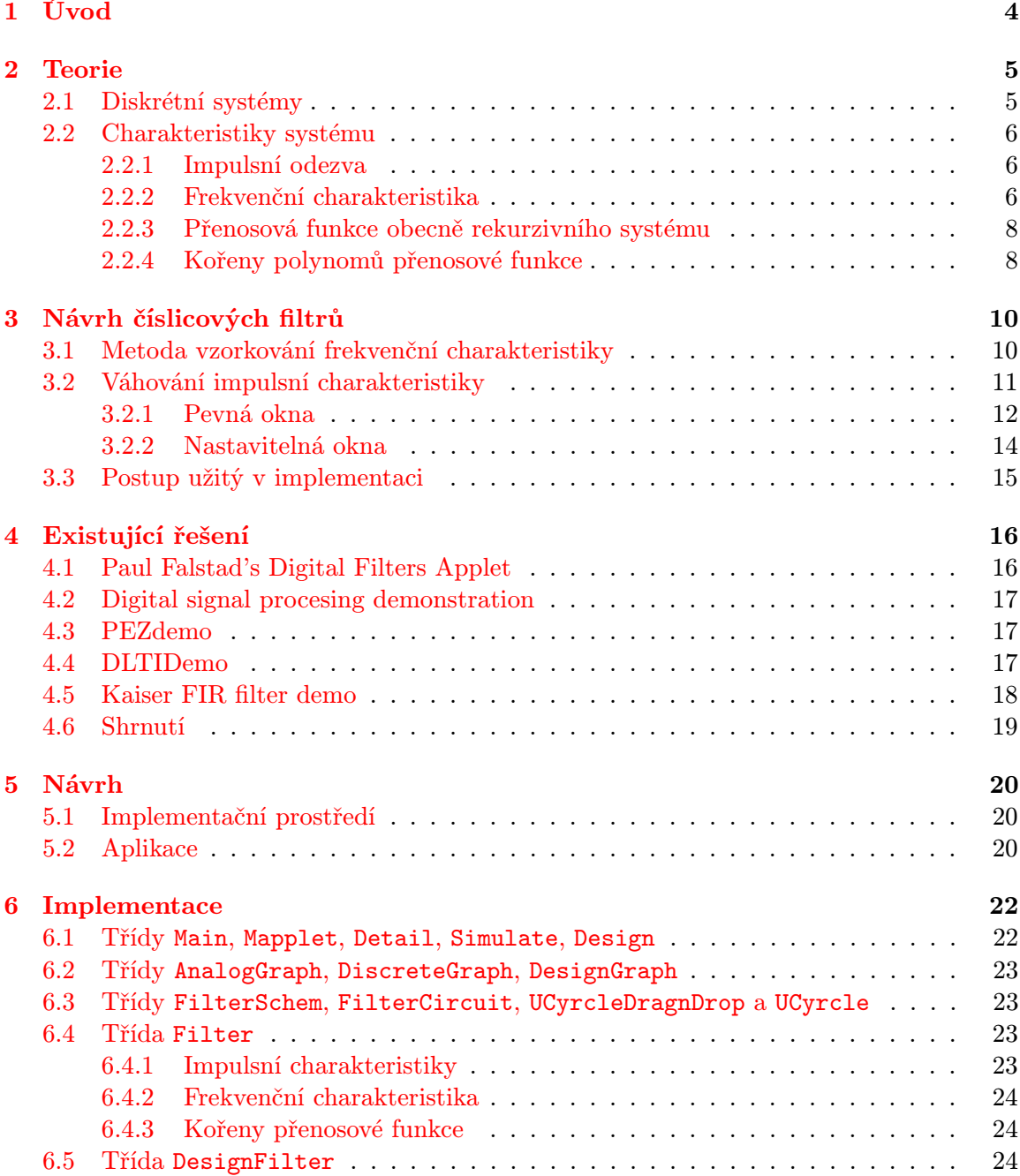

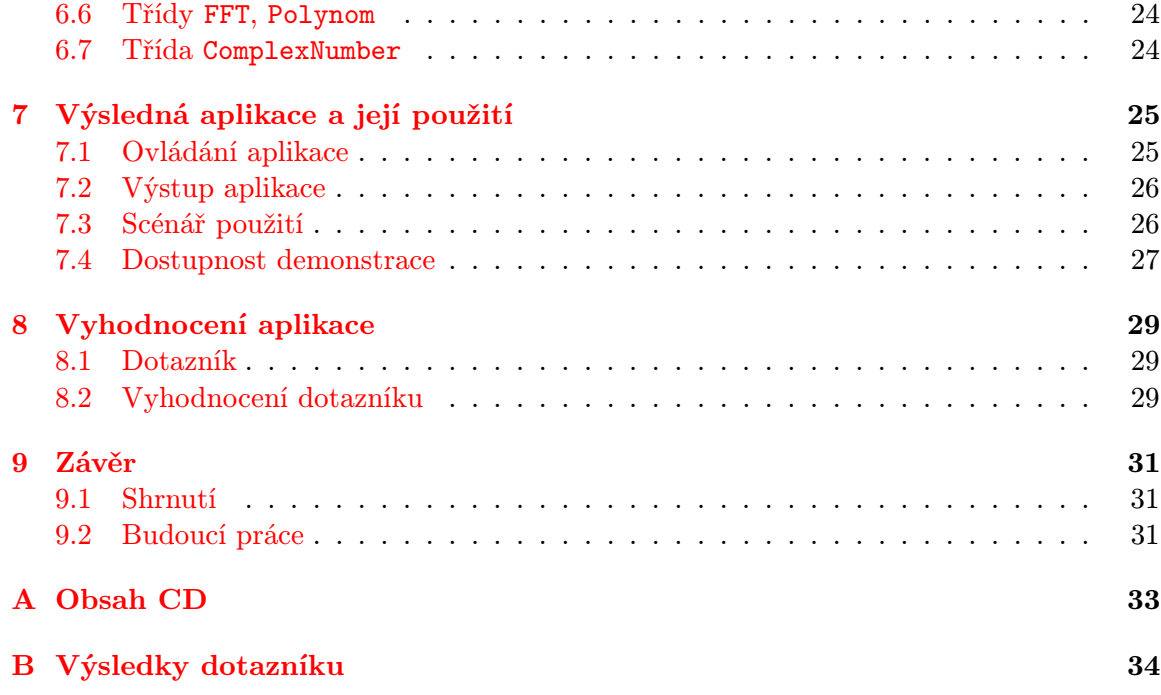

# Seznam obrázků

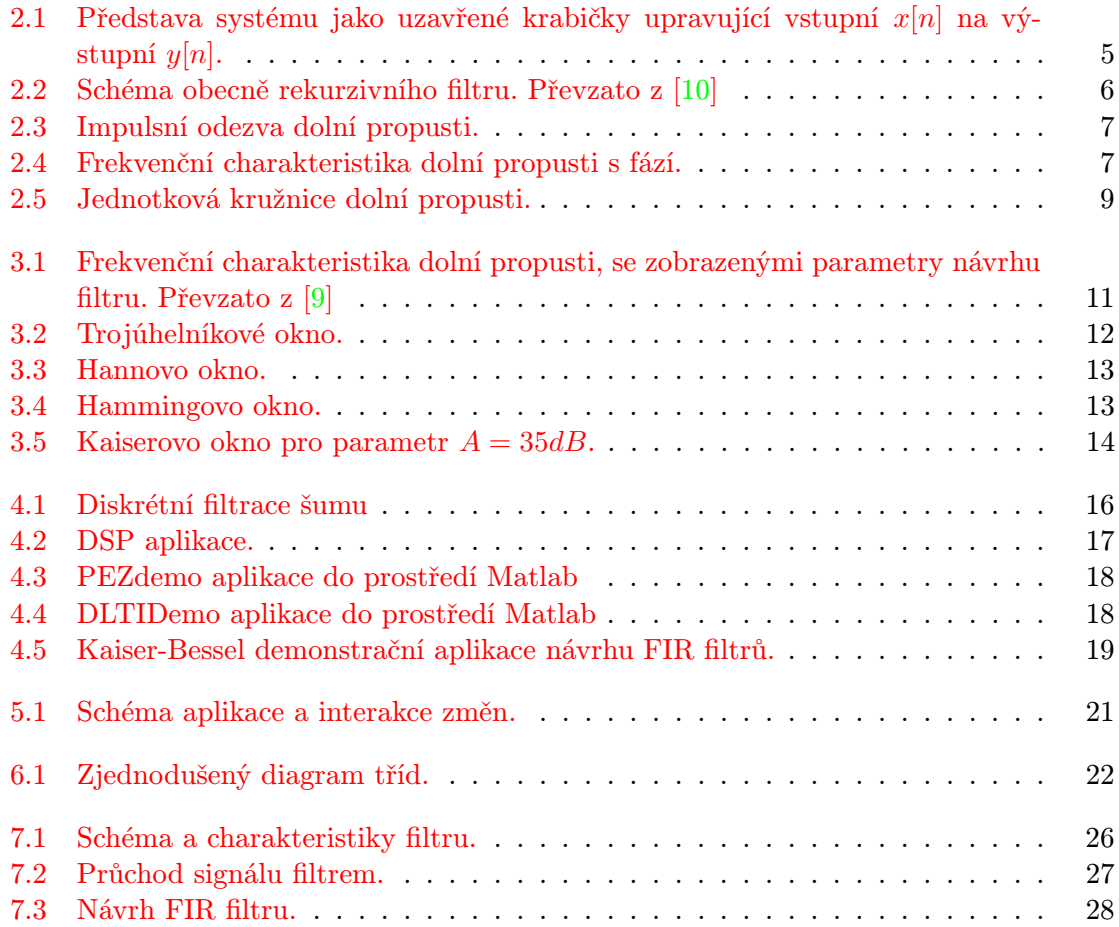

# <span id="page-6-0"></span>Úvod

Číslicové zpracování signálu patří dnes mezi zcela běžné zpracování signálů. Našlo své uplatnění v celé řadě oborů od zpracování audiovizuálních dat po analýzu vývoje finančních trhů. Číslicové zpracování signálů svými pozitivy značně převyšuje svého předchůdce, analogové zpracování a proto našlo své uplatnění i v analogových obvodech. Aplikační oblast diskrétních signálů je tedy velice rozsáhlá. V tomto dokumentu se tedy zaměříme pouze na část této oblasti a to je zpracování a úpravu signálu pomocí filtrů.

Filtr, jakožto systém pro zpracování signálu, je v samotné podstatě jednoduchý. Pro začínající studenty může ovšem na první pohled vypadat nejasně a matoucí. Jelikož je jakýkoliv číslicový filtr základní podstatnou částí zpracování a úpravy signálu, je nutné chápat jeho princip a způsob činnosti. Existují dva druhy číslicových filtrů, s nekonečnou a konečnou impulsní odezvou. Oba pracují podobně, s tím rozdílem jaká část signálu se využívá při výpočtu výstupu (používá se pouze vstup, či i staré vzorky výstupu). K popisu takovýchto filtrů slouží nemalé množství charakteristik, které mohou na většinu studentů zprvu působit jako nepřehledné při jejich prvním setkání s touto problematikou v předmětu Signály a systémy. Tato práce by jim měla především v tomto počátku studia pomoci.

Cílem práce bude shrnout podstatné informace z oblastní číslicové lineární filtrace a návrhu těchto filtrů a na jejíchž základě vytvořit webovou demonstraci usnadňující pochopení této problematiky. Ve [2.](#page-7-0) kapitole se budeme zabývat teoretickým základem problematiky diskrétní filtrace. Konkrétněji jednotlivými vlastnostmi filtrů a jejich charakteristikami. Dále se budeme v navazující kapitole [3](#page-12-0) zabývat návrhem diskrétních filtrů. V následující kapitole [\(4\)](#page-18-0) najdeme několik existujících řešení s touto tématikou, se snahou poučit se z jejich vlastností. V [5](#page-22-0) najdeme návrh nové aplikace, implementaci v kapitole [6.](#page-24-0) V posledních kapitolách se zaměříme na výslednou aplikaci (kapitola [7\)](#page-27-0) a její vyhodnocení (kapitola [8\)](#page-31-0).

## <span id="page-7-0"></span>Teorie

Nyní se budeme věnovat teoretickému úvodu do problematiky číslicové filtrace. Probereme výpočet jednotlivých charakteristik, typy filtrů atd. Nebudeme se zde zabývat problematikou číslicového zpracování od samotného počátku, nýbrž jen o vybranou podkapitolu této problematiky. Tato kapitola by nám měla být dobrou průpravou k informacím v kapitolách následujících. Teorie filtrů je zpracována podle [\[10\]](#page-34-0) a [\[6\]](#page-34-2).

#### <span id="page-7-1"></span>2.1 Diskrétní systémy

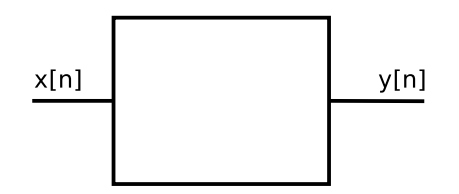

<span id="page-7-2"></span>Obrázek 2.1: Představa systému jako uzavřené krabičky upravující vstupní x[n] na výstupní  $y[n]$ .

Číslicový filtr je systém sloužící pro úpravu, čí předzpracování diskrétního signálu. Diskrétní systémy můžeme klasifikovat na základě několika jejich vlastností. Nebudeme zde vyjmenovávat všechny možné vlastnosti systému, ale vysvětlíme si zde vlastnosti systému, kterým se budeme zabývat. Práce bude pojednávat o číslicových lineárních časově invariantních systémech. Co to tedy znamená ? Námi probírané filtry budou mít vlastnosti neměnné v čase a budou lineární. Budou tedy splňovat tyto podmínky linearity: aditivitu  $(2.1)$  a scaling  $(2.2)$ .

$$
x_1[n] + x_2[n] \rightarrow y_1[n] + y_2[n] \tag{2.1}
$$

$$
ax[n] \rightarrow ay[n] \tag{2.2}
$$

Dále bude systém obsahovat paměť a to jak pro vstupní signál, tak i pro výstupní. V takovémto případě se jedná o obecně rekurzivní filtr (označován jako IIR - Infinite impulse response) s nekonečnou impulsní odezvou. Schéma filtru viz obr. [2.2.](#page-8-3) Existují ještě dva typy takovéhoto filtru v závislosti na umístění paměti pro daný signál. V případě absence paměti na výstupní signál se jedná o nerekurzivní filtr s konečnou impulsní odezvou a v případě absence paměti pro vstupní signál se bude jednat o čistě rekurzivní filtr s nekonečnou impulsní odezvou.

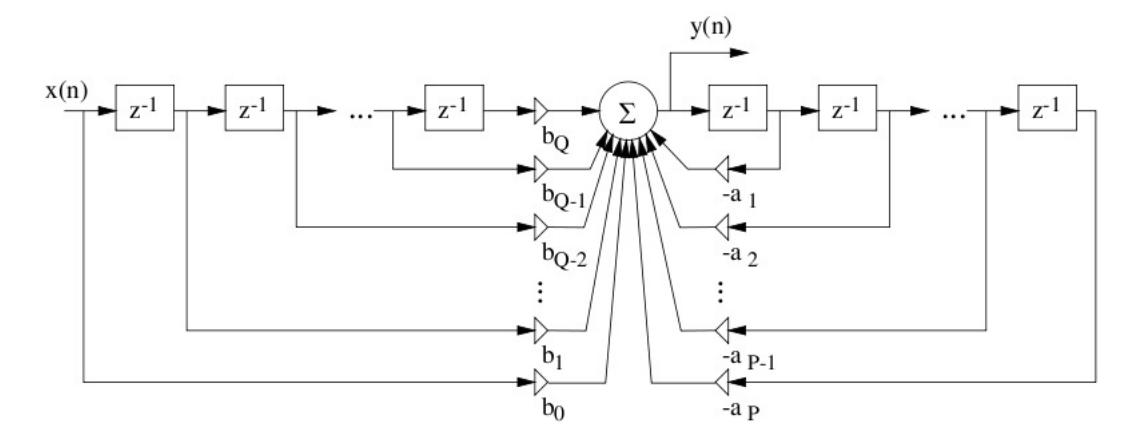

Obrázek 2.2: Schéma obecně rekurzivního filtru. Převzato z [\[10\]](#page-34-0)

Podle uvedeného schématu lze výstup filtru zapsat diferenční rovnicí:

<span id="page-8-4"></span><span id="page-8-3"></span>
$$
y[n] = \sum_{k=0}^{Q} b_k x[n-k] - \sum_{k=1}^{P} a_k y[n-k]
$$
\n(2.3)

#### <span id="page-8-0"></span>2.2 Charakteristiky systému

Diskrétní systém lze popsat několika charakteristikami. My si zde rozebereme frekvenční a impulsní charakteristiku a polohu nul a pólů v komplexní rovině. Jedná se o základní charakteristiky, které určují chování filtru a jeho vlastnosti.

#### <span id="page-8-1"></span>2.2.1 Impulsní odezva

Jedna ze základních charakteristik filtrů obecně. Je to reakce systému na Diracův (jednotkový) impuls. V případě diskrétních systémů jde o reakci systému na jednotkový impuls. Impulsní odezva nám dá představu o reakci systému na vstup. Zde se uplatní jedna z vlastností systému a to je aditivita (viz. vzorec 2.1). Vstupní signál můžeme rozložit na sled jednotkových impulsů, kde každý spouští vlastní impulsní odezvu o příslušném násobku své velikosti, výstupní signál je pak dán součtem těchto odezev. Odezva systému na vstupní signál je tedy dána konvolucí vstupního signálu  $x[n]$  s impulsní odezvou  $h[n]$ :

$$
y[n] = h[n] \star x[n] = \sum_{k=-\infty}^{\infty} x[k]h[n-k]
$$
\n(2.4)

#### <span id="page-8-2"></span>2.2.2 Frekvenční charakteristika

Tato charakteristika je jedna z nejpodstatnějších. Sděluje nám totiž chování filtru v závislosti na frekvenci vstupního signálu, zesílení, či útlum jednotlivých frekvencí v daném signálu. S touto charakteristikou souvisí i Fázová charakteristika zobrazující fázový posun

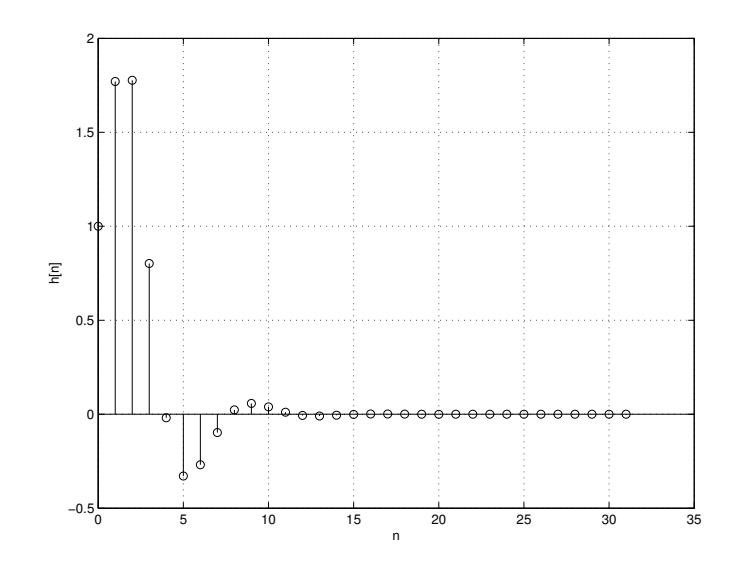

<span id="page-9-0"></span>Obrázek 2.3: Impulsní odezva dolní propusti.

signálu s danou frekvencí. Frekvenční charakteristiku lze vypočítat jako Fourierovu transformaci s diskrétním časem impulsní odezvy systému:

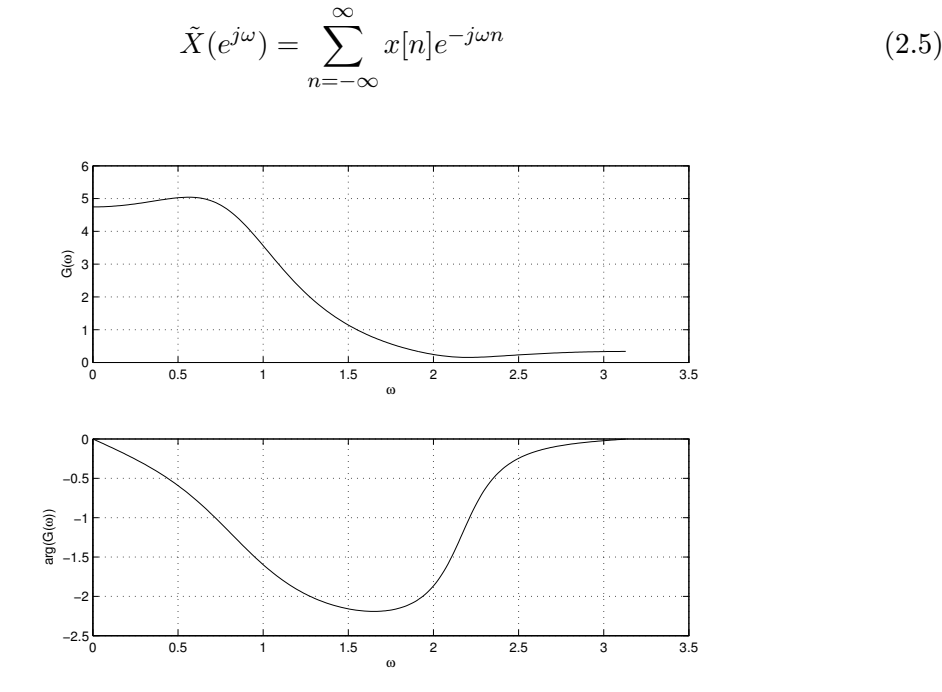

<span id="page-9-1"></span>Obrázek 2.4: Frekvenční charakteristika dolní propusti s fází.

Zde by bylo vhodné vysvětlit jednu záludnost s popisem frekvence a času v oboru diskrétní filtrace. Frekvenci i čas v této problematice lze zapsat několika způsoby, přestože všechny vyjadřují tu samou informaci. Jedná se o normalizaci.

S normalizovaným časem jsme se již setkali. Normalizovaný čas je všude se vyskytující n udávající nám pořadí (index) jednotlivých vzorků. Normalizovaný čas lze vypočítat jednoduše podle vztahu:

$$
n = \frac{n}{T} \tag{2.6}
$$

, kde  $nT$  je čas sebraného vzorku a  $T$  je vzorkovací frekvence.

S normalizovanou frekvencí je to poněkud složitější, můžeme ji zapsat totiž hned čtyřmi způsoby: skutečnou frekvencí, skutečnou kruhovou frekvencí (výpočet těchto frekvencí by nám měl být znám z hodin fyziky). Dále lze tuto informaci zapsat jako normovanou frekvenci  $f'$  a normovanou kruhovou frekvenci  $\omega'$ , podle vztahů:

$$
f' = \frac{f}{F_s} \tag{2.7}
$$

$$
\omega' = \frac{\omega}{F_s} \tag{2.8}
$$

 $F_s$  označuje vzorkovací frekvenci. Při čtení další literatury je důležité dát pozor na to, že u normovaných frekvencí je ve většině případů apostrof vynechán (tak tomu je v tomto textu). O jakou frekvenci se jedná můžeme zjistit podle jejího rozsahu. Normovaná frekvence bude v rozsahu  $\langle 0, 1 \rangle$  a normovaná kruhová frekvence v rozsahu  $\langle 0, \pi \rangle$ , kdežto skutečná frekvence by byla v rozsahu podstatně vyšším.

#### <span id="page-10-0"></span>2.2.3 Přenosová funkce obecně rekurzivního systému

Přenosovou funkci jakožto závislost výstupu  $y[n]$  na vstupu  $x[n]$  odvodíme jako z-transformaci diferenční rovnice [2.3:](#page-8-4)

$$
y[n] = \sum_{k=0}^{Q} b_k x[n-k] - \sum_{k=1}^{P} a_k y[n-k] \longrightarrow Y(z) = \sum_{k=0}^{Q} b_k X(z) z^{-k} - \sum_{k=1}^{P} a_k Y(z) z^{-k} \quad (2.9)
$$

Po vytknutí a dělení dosáhneme tohoto tvaru přenosové funkce:

$$
H(z) = \frac{Y(z)}{X(z)} = \frac{\sum_{k=0}^{Q} b_k z^{-k}}{1 + \sum_{k=1}^{P} a_k z^{-k}} = \frac{B(z)}{A(z)}
$$
(2.10)

, kde  $A(z)$  a  $B(z)$  jsou dva polynomy.

#### <span id="page-10-1"></span>2.2.4 Kořeny polynomů přenosové funkce

Tato charakteristika je grafickým zobrazením poloh nul a pólů v rovině komplexních čísel. Nuly a póly nejsou nic jiného něž kořeny polynomů čitatele (nuly) a jmenovatele (póly) přenosové funkce systému:

$$
H(z) = \frac{B(z)}{A(z)} = b_0 z^{P-Q} \frac{\prod_{k=1}^{Q} (z - n_k)}{\prod_{k=1}^{P} (z - p_k)}
$$
\n(2.11)

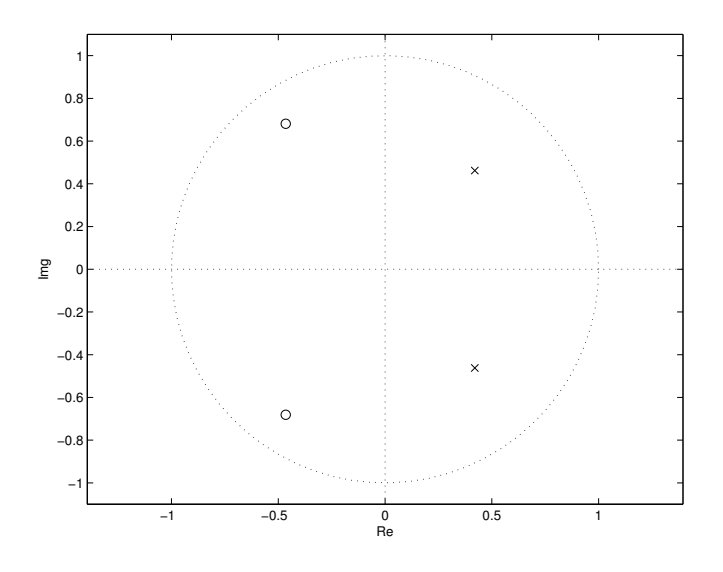

<span id="page-11-0"></span>Obrázek 2.5: Jednotková kružnice dolní propusti.

Při pohledu na zobrazení jednotkové kružnice můžeme o filtru vyčíst další podstatnou vlastnost. Touto vlastností je stabilita filtru. Stabilita se týká pouze rekurzivních filtrů. Pro stabilitu filtru musí platit:

$$
|p_k| < 1\tag{2.12}
$$

Tedy, že všechny póly leží uvnitř jednotkové kružnice (v obr. [2.5](#page-11-0) póly označeny křížkem).

## <span id="page-12-0"></span>Návrh číslicových filtrů

Existuje nemalé množství návrhových metod filtrů s konečnou i nekonečnou impulsní odezvou. My se budeme v této kapitole soustředit pouze na návrh filtrů s konečnou impulsní odezvou. Probereme kombinaci dvou metod: Metoda vzorkování frekvenční charakteristiky a Metodu váhování impulsní charakteristiky. Kapitola bylo zpracována na základě [\[6\]](#page-34-2), [\[9\]](#page-34-1),  $[9], [3], [5]$  $[9], [3], [5]$  $[9], [3], [5]$  $[9], [3], [5]$  $[9], [3], [5]$  a  $[1].$  $[1].$ 

#### <span id="page-12-1"></span>3.1 Metoda vzorkování frekvenční charakteristiky

Tato metoda využívá inverzibility diskrétní Fourierovy transformace. Máme-li FIR filtr s vektorem koeficientů h a tedy i jeho impulsní odezvu h $[n]$  lze vypočítat jeho diskrétní frekvenční charakteristiku jako:

$$
F_k = \sum_{n=0}^{N-1} h[n]e^{-jk\Omega nT}, \Omega = \frac{2\pi}{NT}
$$
\n(3.1)

, kde Ω je skutečná kruhová frekvence.

Vidíme tedy, že takový filtr je definován i takovými vzorky frekvenční charakteristiky a nejenom svými koeficienty. Vyjdeme-li z tohoto poznatku, můžeme na základě požadované frekvenční charakteristiky určit vektor h koeficientů filtru s konečnou impulsní odezvou. Postup návrhu takového filtru pro zadanou frekvenční charakteristiku by byl:

- 1. Rozdělíme požadovanou frekvenční charakteristiku v intervalu  $\langle 0, \omega_s \rangle$  do N podintervalů a z nich odečteme N hodnot požadované frekvenční charakteristiky  $F_k$ .
- 2. Zpětnou DFT transformací aplikovanou na vektor hodnot  ${F_k}$  vypočteme impulsní odezvu  $h[n]$  a tedy i koeficienty filtru h (Hodnoty h i  $F_k$  jsou obecně komplexní.)

Takto vypočtený filtr bude svou frekvenční charakteristikou přesně procházet v odečtených bodech  $F_k$  původní požadované charakteristiky. Na čím více subintervalů požadovanou frekvenční charakteristiku rozdělíme, tím přesněji poté aproximujeme tuto charakteristiku pomocí vypočtených hodnot.

Kdybychom omezili postup návrhu pouze na již zmíněnou část, nedočkali bychom se reálného filtru, to je ovšem přesně ten, který požadujeme. Pro návrh kauzálního filtru s reálnými koeficienty je nutné zajistit sudou symetrii reálné složky a lichou symetrii imaginární složky frekvenční charakteristiky. Pro reálné koeficienty tedy lze zadat hodnoty  $F_k$  jen

pro  $k = 0, 1, 2...$  ( $N/2$ ) a zbývající hodnoty  $F_k$  dopočítat podle vztahu  $F_{N-k} = F_k^*$  (vzpomeňme na vzhled vypočtené DFT symetrické podle  $n = (N/2)$ . Kauzality filtru dosáhneme správným nastavením fáze jednotlivých vzorků  $F_k$  podle vzorce:

$$
\arg(F_k) = -k\pi(N-1) + a\frac{\pi}{2},\tag{3.2}
$$

kde  $a = 0$  vede na filtr se symetrickou impulsní odezvou a  $a = 1$  s odezvou antisymetrickou.

V jednodušší variantě s využitím DFT a DFT−<sup>1</sup> lze fázi zanedbat a nastavit ji na nulu a kauzality lze dosáhnout díky periodicitě vypočtené posloupnosti. V tomto postupu vycházíme ze skutečnosti, že nulová fáze vede na nekauzální filtr, kde kauzality docílíme zpožděním impulsní charakteristiky o  $0.5T(N-1)$ .

#### <span id="page-13-0"></span>3.2 Váhování impulsní charakteristiky

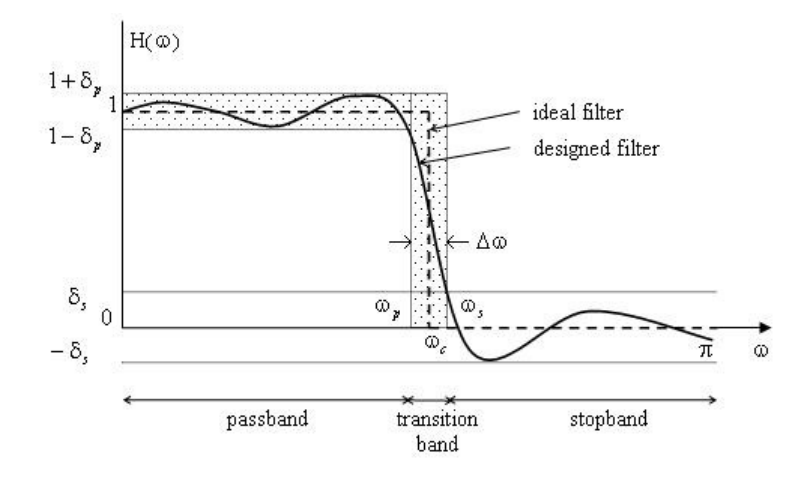

<span id="page-13-1"></span>Obrázek 3.1: Frekvenční charakteristika dolní propusti, se zobrazenými parametry návrhu filtru. Převzato z [\[9\]](#page-34-1)

Metoda často používaná v kombinaci s metodou Vzorkování frekvenční charakteristiky. Vychází ze znalosti obecně nekonečné impulsní charakteristiky požadovaného filtru. Bohužel filtry jsou většinou definovány frekvenční charakteristikou. Z tohoto důvodu se někdy používá tato metoda v kombinaci s Metodou vzorkování frekvenční charakteristiky, pokud jsme schopni získat jen vzorky teto frekvenční charakteristiky. V případě znalosti funkce frekvenční charakteristiky lze koeficienty dopočítat jako koeficienty Fourierovy řady:

$$
h_d[n] = \int_{-\pi/T}^{\pi/T} G_d(\omega) e^{j\omega n} d\omega \tag{3.3}
$$

, kde  $G_d(\omega)$  je požadovaná frekvenční charakteristika.

Vypočtená posloupnost nenulových koeficientů  $h_d$  bude ovšem obecně nekonečná. Proto je nutné v následujícím kroku tuto posloupnost omezit oknem w na N členů.

$$
h[n] = h_d[n]w_n[n], 0 \le n \le M
$$
\n(3.4)

Toto povede na frekvenční charakteristiku  $G(\omega)$ , ta se bude lišit od původní požadované charakteristiky  $G_d(\omega)$ . Jde nám tedy o to, aby rozdíly mezi  $G(\omega)$  a  $G_d(\omega)$  byly přijatelné při zvolené délce okna N. Toho lze docílit tvarem okna, tedy koeficientů w. Omezení posloupnosti  $h_d$  na N členů (oříznutí pravoúhlým oknem, které bude popsáno dále) vede ke zkreslení výsledné charakteristiky vlivem bočních extrémů spektra (impulsní odezvy), které bude mít tvar  $\sin(x)/x$ .

#### <span id="page-14-0"></span>3.2.1 Pevná okna

Jedná se o okna s předepsaným tvarem, který nelze nijak parametricky měnit. Úprava výsledné frekvenční charakteristiky závisí na tvaru okna. Pro tuto práci byla vybrána čtyři pevná okna: Hammingovo, Hannovo, trojúhelníkové a obdelníkové okno, která jsou považována za základní okna pro váhování impulsní charakteristiky.

Obdelníkové okno není nic jiného, než jen prosté omezení nekonečné posloupnosti  $h_d$  na N členů, bez jakékoli jejich změny. Jeho funkce je dána předpisem [3.5.](#page-14-2)

<span id="page-14-2"></span>
$$
w[n] = 1, \quad 0 \le n \le N - 1 \tag{3.5}
$$

$$
w[n] = 0, \quad n < 0, n > N - 1 \tag{3.6}
$$

(3.7)

 $n-\frac{N-1}{2}$ 2  $\begin{array}{c} \begin{array}{c} \begin{array}{c} \end{array} \\ \begin{array}{c} \end{array} \end{array} \end{array}$  $\setminus$ 

Dalším oknem je okno trojúhelníkové [\(3.7\)](#page-14-3). Toto okno už omezuje krajní hodnoty koeficientů posloupnosti h (krajní extrémy, jinak vzniklé obdelníkovým oříznutím). To má za následek vyhlazení následné frekvenční charakteristiky.

 $\left| \frac{-1}{2} - \right|$ 

 $\sqrt{N-1}$ 

<span id="page-14-3"></span> $w[n] = \frac{2}{N-1}$ 

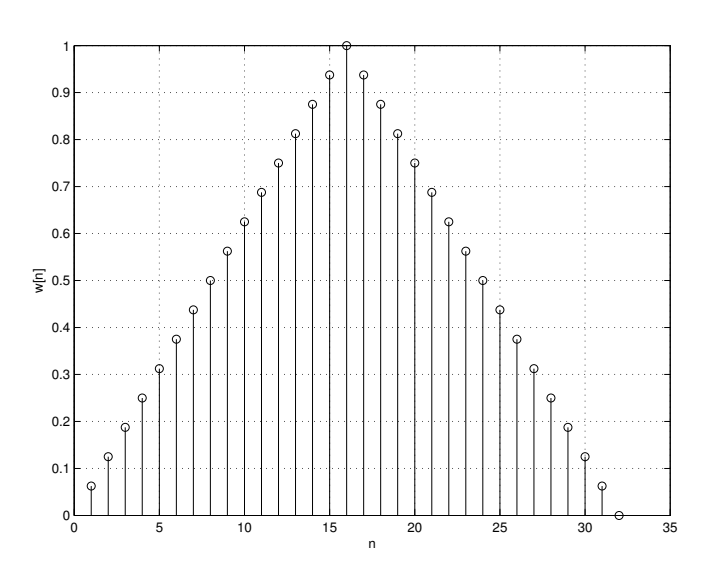

<span id="page-14-1"></span>Obrázek 3.2: Trojúhelníkové okno.

Je nutné zmínit ještě Hannovo [\(3.8\)](#page-15-2) a Hamingovo [\(3.9\)](#page-15-3) okno. Tato okna jsou již dána složitějším předpisem. Jejich účinek na zlepšení charakteristik filtru je podstatně lepší, než tomu bylo v předchozích případech.

<span id="page-15-2"></span>
$$
w[n] = 0.5 \left( 1 - \cos\left(\frac{2\pi n}{N - 1}\right) \right) \tag{3.8}
$$

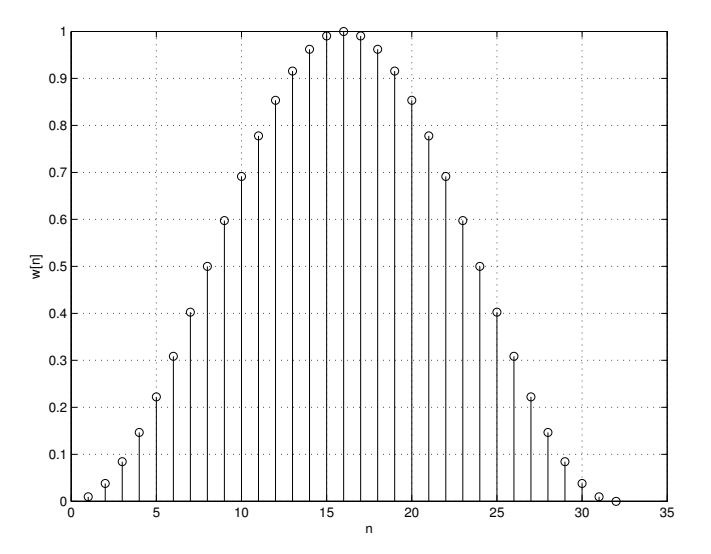

<span id="page-15-0"></span>Obrázek 3.3: Hannovo okno.

<span id="page-15-3"></span>
$$
w[n] = 0.54 - 0.46 \cos\left(\frac{2\pi n}{N - 1}\right) \tag{3.9}
$$

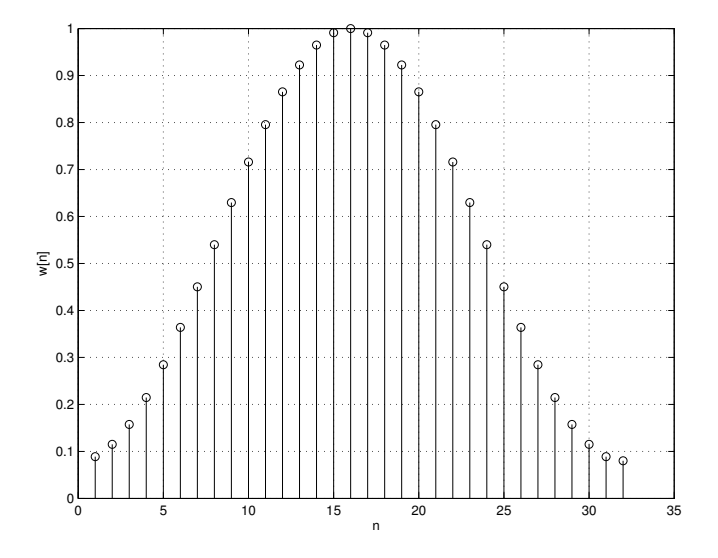

<span id="page-15-1"></span>Obrázek 3.4: Hammingovo okno.

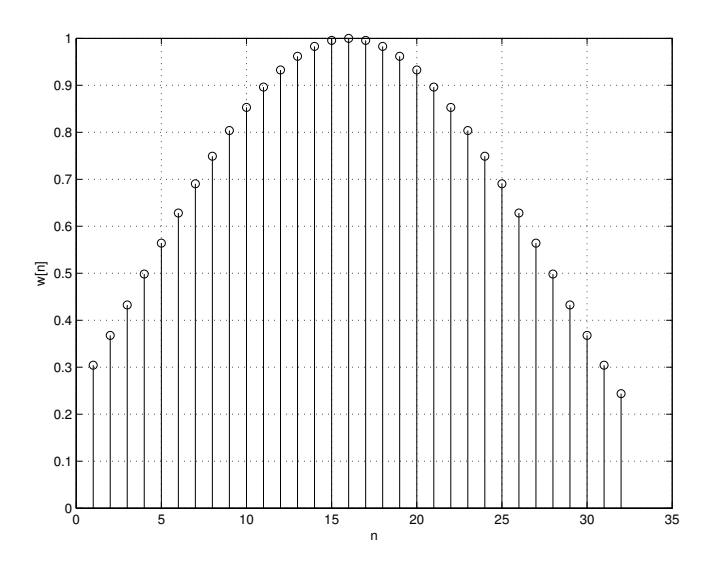

<span id="page-16-1"></span>Obrázek 3.5: Kaiserovo okno pro parametr  $A = 35dB$ .

#### <span id="page-16-0"></span>3.2.2 Nastavitelná okna

Příkladem takového okna je Kaiserovo okno, jenž ve své funkci obsahuje parametr β, jenž nám dává možnost manipulovat s tvarem tohoto okna v závislosti na našich požadavcích na vlastnosti výsledného filtru. Předpis této okenní funkce:

$$
w(n) = \frac{I_0 \left\{ \beta \sqrt{1 - \left(\frac{n - N/2}{N/2}\right)^2} \right\}}{I_0(\beta)}
$$
(3.10)

,kde $\mathcal{I}_0$ je Besselova funkce nultého řádu:

$$
I_0(x) = 1 + \sum_{k=1}^{\infty} \left[ \frac{x(2)^k}{k!} \right]^2 = 1 + \frac{x^2}{4} + \frac{1}{2^2} \cdot \frac{x^2}{4} \cdot \frac{x^2}{4} \cdots
$$
 (3.11)

Parametr $\beta$ nám umožňuje manipulovat s vlnitostí propustného a závěrného pásma ( parametry  $\delta_s$  a  $\delta_p$  obr[.3.1\)](#page-13-1).

$$
\beta = 0, \qquad A < 21 \tag{3.12}
$$

$$
\beta = 0.5842(A - 21)^{0.4} + 0.07886(A - 21), \quad 21 \le A \le 50 \tag{3.13}
$$

$$
\beta = 0.1102(A - 8.7), \qquad A > 50 \tag{3.14}
$$

Strmost přechodového pásma (parametr  $\Delta\omega$  viz obr. [3.1\)](#page-13-1) lze ovlivnit řádem filtru (velikostí okna N):

$$
N = \frac{A - 7.95}{2.285 \Delta \omega}, \quad A > 21
$$
\n(3.15)

$$
N = \frac{5.79}{\Delta \omega}, \quad A \le 21 \tag{3.16}
$$

Parametr A je míra zvlnění v dB dána předpisem:

$$
A = 20\log(\min(\delta_s, \delta_p))\tag{3.17}
$$

Kaiserovo okno není jediné parametrizovatelné a i pevných oken není malé množství. Více o okenních funkcí lze nalést v [\[1\]](#page-34-5).

#### <span id="page-17-0"></span>3.3 Postup užitý v implementaci

V implementaci aplikace vytvořené v rámci této práce byla použita kombinace těchto dvou metod. Jako požadovanou frekvenční charakteristiku zde bereme charakteristiku ideálního filtru (ideální frekvenční odezva obr. [3.1\)](#page-13-1). Postup je poté následující:

- 1. Stanovení požadované ideální frekvenční charakteristiky  $G_d(\omega)$ .
- 2. Výpočet posloupnosti h koeficientů FIR filtru podle rovnice [3.18.](#page-17-1)
- 3. Úprava koeficientů podle typu filtru [\(3.19\)](#page-17-2).
- 4. Aplikace vybraného okna w na posloupnost h.
- 5. Opětovný výpočet frekvenční charakteristiky  $G(\omega)$  z impulsní odezvy  $h[n]$ .

V případě, že hodláme vzorkovat frekvenční charakteristiku ideálního filtru, lze použít již upravený vzorec pro výpočet koeficientů filtru FIR filtru, již omezených obdelníkovým oknem  $([3])$  $([3])$  $([3])$ :

<span id="page-17-1"></span>
$$
h[n] = \frac{\sin\left(2\pi n \frac{F_b}{F_c}\right) - \sin\left(2\pi n \frac{F_a}{F_c}\right)}{\pi n} \tag{3.18}
$$

Vzorec lze aplikovat na filtry dolní, horní a pásmovou propust. V případě pásmové zádrže je nutné provést úpravu koeficientů posloupnosti h podle:

<span id="page-17-2"></span>
$$
h[n] = -h[n], \quad 0 \le n < N, n \ne N/2 \tag{3.19}
$$

$$
h[n] = 1 - h[n], \qquad n = N/2 \tag{3.20}
$$

Poznamenejme, že nám vypočtené koeficienty povedou na nekauzální filtr. Pro zajištění kauzality musí dojít k dříve zmiňovanému posunu o  $0.5T(N-1)$ . Další vlastností, kterou je nutné zajistit, že řád filtru (a tedy i délka okna) musí být lichý (jde o symetrii kolem centrálního bodu v N/2).

Výhodou těchto metod je jejich relativní jednoduchost. Další výhodou při návrhu filtrů s konečnou impulsní odezvou je to, že tyto filtry jsou díky konečnosti své impulsní odezvy vždy stabilní. Nevýhodou těchto filtrů je ovšem jejich poměrná délka, která je nutná pro filtr se složitější impulsní odezvou. Dále je s tímto typem filtrů složitější dosáhnout komplikovanější frekvenční charakteristiky. V takovém případě mají filtry s nekonečnou impulsní odezvou podstatně lepší vlastnosti.

## <span id="page-18-0"></span>Existující řešení

V této kapitole bude popsán vzorek existujících řešení. Zde prezentována řešení byla vybrána z důvodu, že jsou dobrou ukázkou kladných a záporných vlastností, které bych chtěl využít, nebo se jich vyvarovat ve vlastním návrhu.

#### <span id="page-18-1"></span>4.1 Paul Falstad's Digital Filters Applet

<http://www.falstad.com/dfilter/index.html> viz obr. [4.1.](#page-18-2)

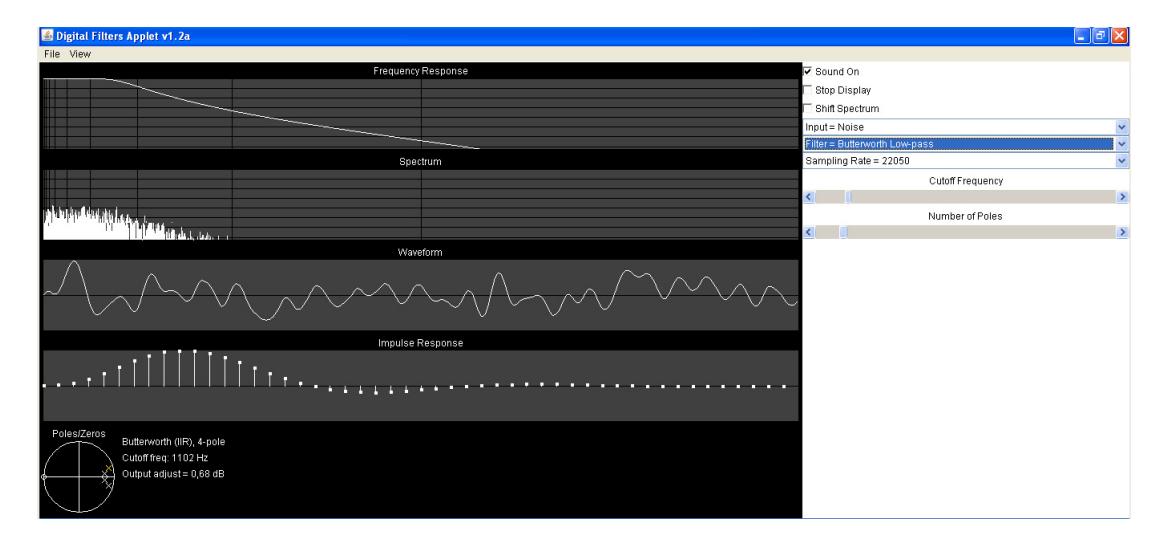

<span id="page-18-2"></span>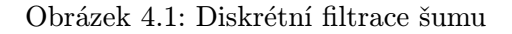

Demonstrace ukazující diskrétní filtraci na praktické ukázce. Uživatel má k dispozici nemalé množství předdefinovaných filtrů s možností měnit filtrovanou frekvenci, dále má uživatel možnost definovat filtr na základě frekvenční charakteristiky. U filtrů dochází k zobrazení jednotkové kružnice a impulsní odezvy. Dále je možné si vybrat z množiny vstupních signálů, na které je filtr aplikován a to jak na jednoduché sinusové průběhy, tak i na vložené akustické signály. Tato možnost dává neznalému uživateli možnost pochopit problematiku filtrace obecně vzhledem k tomu, co se vlastně s přiváděným vstupem děje. Negativem demonstrace je absence jednotkové kružnice u některých typů filtrů a nemožnost ovlivnit jednotlivé koeficienty filtru.

#### <span id="page-19-0"></span>4.2 Digital signal procesing demonstration

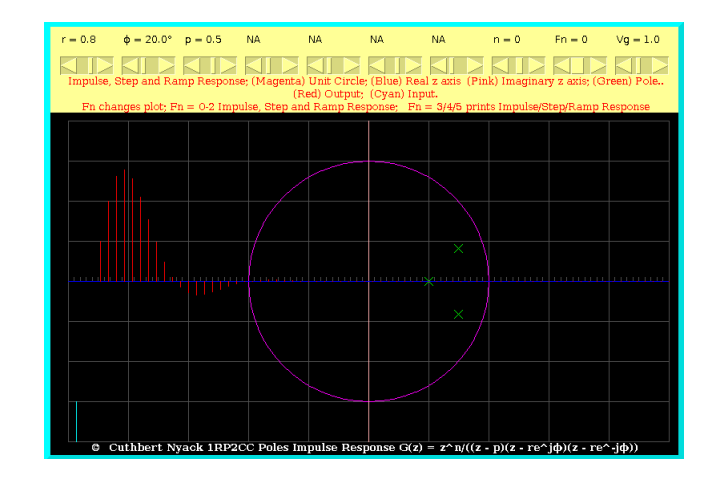

<http://dspcan.homestead.com/files/zfilt/zt3pimp.htm> viz obr. [4.2.](#page-19-3)

<span id="page-19-3"></span>Obrázek 4.2: DSP aplikace.

Jedná se o jeden z velké sady demonstračních appletů. U této demonstrace je více negativ než pozitiv. Celá aplikace působí velmi nepřehledně, jednotlivé charakteristiky (impulsní odezva, komplexní rovina) jsou zobrazovány přes sebe ve vrstvách. Aplikace postrádá jakoukoli variabilitu (nelze měnit řád filtru, pro tento účel byla vytvořena další aplikace s jiným řádem). Rozhraní pro ovládání je taktéž chaotické, obsahuje vždy několik nepoužitých ovládacích elementů. Jedno z hlavních negativ je absence frekvenční charakteristiky. Jediným pozitivem, je teoretický úvod nacházející se na stránkách s applety, který může alespoň částečně napomoci novému uživateli zorientovat se v chaotickém zobrazení charakteristik.

#### <span id="page-19-1"></span>4.3 PEZdemo

#### <http://users.ece.gatech.edu/mcclella/matlabGUIs/> viz obr. [4.3.](#page-20-1)

Jedna z velice povedených demonstračních aplikací. U filtrů dochází k zobrazení všech charakteristik (impulsní odezva, frekvenční charakteristiky, polohy nula a pólů). Rozhraní je velice přehledné. Změna parametrů filtru probíhá přes změnu nul a pólů, nevýhodou tohoto nastavování je, že nuly a póly lze přidávat pouze v párech (nemožnost nastavit určitý řád filtru). Bohužel, ani zde není možné nastavit filtr přes koeficienty, či možnost filtr vyzkoušet na vstupní signál. Další drobnou vadou této demonstrační aplikace je její určení do prostředí Matlab, což značně omezuje její použití.

#### <span id="page-19-2"></span>4.4 DLTIDemo

<http://users.ece.gatech.edu/mcclella/matlabGUIs/> viz obr. [4.4.](#page-20-2)

Další demonstrační aplikace navazující na aplikaci [4.3.](#page-19-1) Jedná se o aplikaci, která doplňuje předešlé demo. Je zde možné definovat vstupní číslicový signál a filtr z připravených vzorů. V obou případech změny dochází k okamžitému vyčíslování výsledku. Rozhraní je velice jednoduché a přehledné. S aplikací [4.3](#page-19-1) by společně ovšem tvořily mnohem kvalit-

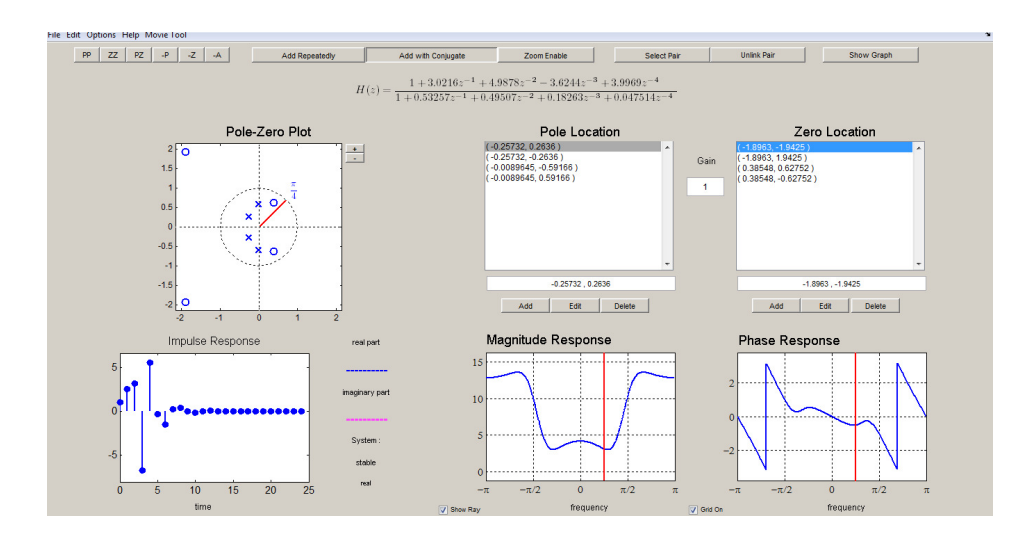

<span id="page-20-1"></span>Obrázek 4.3: PEZdemo aplikace do prostředí Matlab

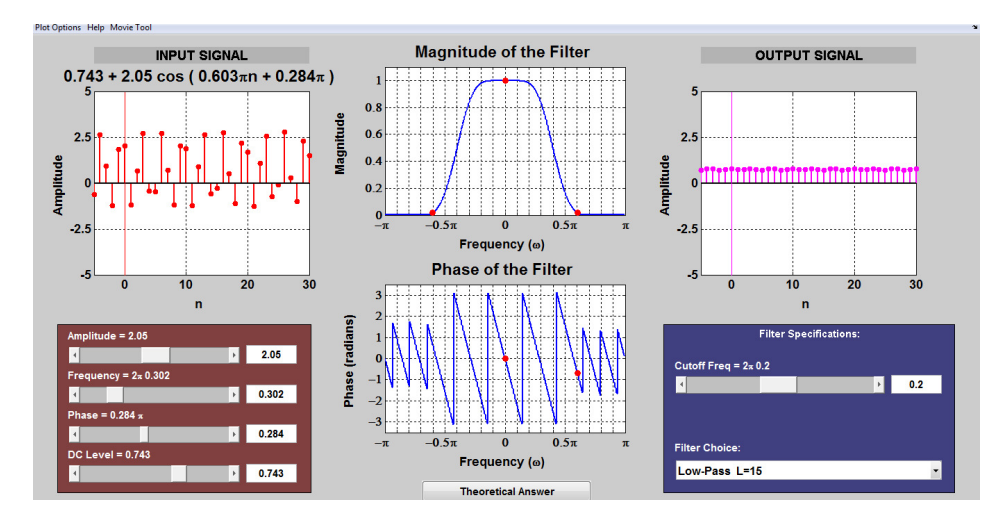

<span id="page-20-2"></span>Obrázek 4.4: DLTIDemo aplikace do prostředí Matlab

nější výukový nástroj. Nevýhodou této demonstrace je nemožnost definovat více vstupních signálu, je zde jediná možnost a to obecná kosinusovka.

#### <span id="page-20-0"></span>4.5 Kaiser FIR filter demo

#### <http://arc.id.au/FilterDesign.html> viz obr. [4.5.](#page-21-1)

Aplikace pro návrh filtrů s konečnou impulsní odezvou. Využívá dvou metod návrhu vzorkování frekvenční charakteristiky a váhování impulsní charakteristiky. Aplikace umožňuje kvalitní a přehledné zobrazení charakteristik. Drobnou nevýhodou je nemožnost výběru okna pro váhování impulsní charakteristiky. Pracuje se pouze s jediným (i když parametrizovatelným oknem) a to Kaiserovým. Demonstrace je jinak velmi přehledná a intuitivní.

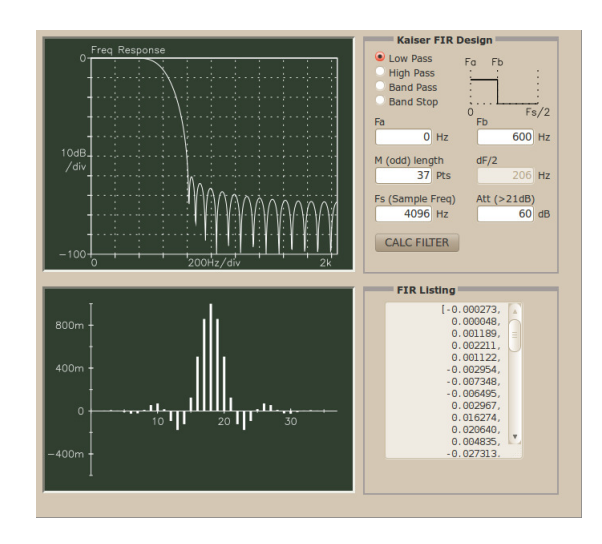

<span id="page-21-1"></span>Obrázek 4.5: Kaiser-Bessel demonstrační aplikace návrhu FIR filtrů.

#### <span id="page-21-0"></span>4.6 Shrnutí

Po prostudování výběru několika existujících demonstrací byly utvořeny skupiny negativních vlastností, kterým se v současném návrhu bude snaha vyhnout a skupina pozitiv, které budou brány jako vzor. Dále bude snaha sjednotit problematiku diskrétní filtrace (návrh filtrů, simulace filtrace, princip filtrace) do jediné aplikace s důrazem na zvýraznění závislých vlastností filtru a zobrazených charakteristik. Předsevzaté vlastnosti navrhované aplikace uvedeme v několika bodech:

- Přehlednost rozhraní.
- Intuitivnost rozhraní.
- Možnost vytvořit libovolný typ filtru.
- Možnost vyzkoušet filtr na několika vstupních signálech.
- Nastavení parametrů filtru z více charakteristik (ne pouze přes koeficienty filtru).
- Možnost vyzkoušet navrhnutý filtr na vstupním signálu.
- Několik předpřipravených příkladů (jak typu FIR, tak i IIR).

## <span id="page-22-0"></span>Návrh

Z hlediska návrhu lze aplikaci rozdělit do tří propojených částí. První část bude sloužit ke studiu problematiky filtrace se zaměřením na charakteristiky a princip filtru. Tato část bude tvořena několika komponenty pro grafické zobrazení a výpočetním jádrem (spojujícím všechny tři části dohromady). Druhá část bude zaměřena na činnost filtru v závislosti na vstupním signálu a průchod tohoto signálu filtrem. V této části bude moci uživatel experimentovat se vstupem pro daný filtr. Ve třetí, poslední, části se uživatel setká s reálnou metodou návrhu FIR filtru. Změny v jednotlivých částech budou mezi těmito částmi přenositelné a maximálně tak využijeme možnosti navrhované aplikace.

#### <span id="page-22-1"></span>5.1 Implementační prostředí

Z hlediska dostupnosti byla aplikace zadána jako webová. Z tohoto důvodu jsem se rozhodl využít možností jazyka Java a aplikaci implementovat jako applet. Java jako multiplatformní jazyk, dnes již velice rozšířený v kombinaci s appletem, který eliminuje problémy se spouštěním, maximalizuje dostupnost takto vytvořené aplikace.

Díky jen malým rozšířením kódu, bude moci být aplikace šířena i jako běžná aplikace, bez nutnosti připojení k internetu.

#### <span id="page-22-2"></span>5.2 Aplikace

Program bude ovládán v prvních dvou částech přes několik grafických komponent myší. V první části se bude jednat o nastavení parametrů filtru přes schéma, či polohu nul a pólu na jednotkové kružnici. V druhé části bude moci uživatel zadat i zcela libovolný signál díky grafické komponentě zobrazující diskrétní signál. V poslední částí bude ovládána prostším způsobem, kde po zadání parametru a jejich potvrzením dojde k výpočtu. Jádrem aplikace budou dva objekty pro návrh filtru a pro výpočet jeho charakteristik. Parametry filtru i hodnoty charakteristik budou uchovávány ve zvláštních objektech, ty budou posléze předány nezávislým grafickým komponentám, které se postarají o jejich vykreslení.

Jádro aplikace bude obsahovat metody potřebné pro veškeré výpočty a zároveň bude tvořit spojující uzel mezi grafickými komponentami i jednotlivými částmi aplikace. Dojdeli ke změně parametru v jedné části aplikace, žádoucím chováním bude okamžitý přepočet zobrazení všech ostatních charakteristik. Závislosti umožňující změnu můžeme vidět na schématu aplikace na obr. [5.1](#page-23-0)

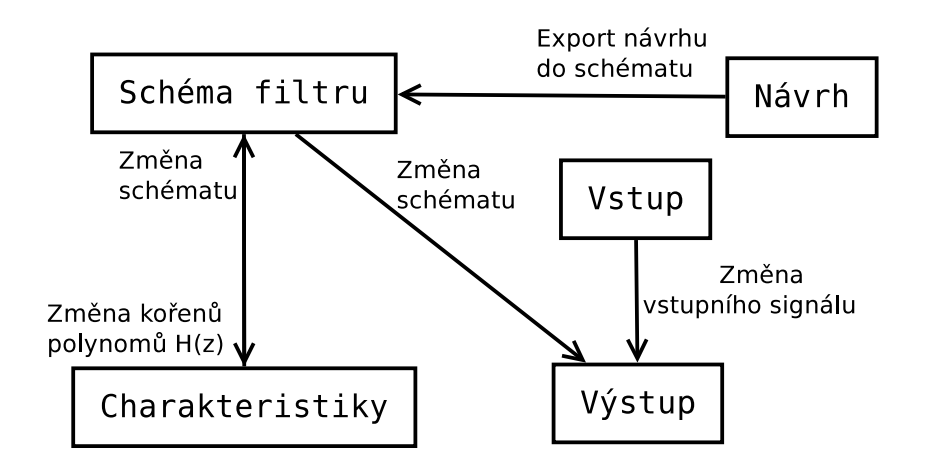

<span id="page-23-0"></span>Obrázek 5.1: Schéma aplikace a interakce změn.

V části návrhu bude kromě zobrazených charakteristik i textové pole s vypočtenými koeficienty filtru, sloužící pro snadné kopírování a následné použití těchto hodnot.

## <span id="page-24-0"></span>Implementace

V této kapitole se ponoříme do nejvýraznějších tříd implementujících navrhované chování. V popisu ovšem nebudeme zacházet do přílišných detailů, ty lze nalézt prostředkem JavaDoc díky komentářům přímo ve zdrojových textech.

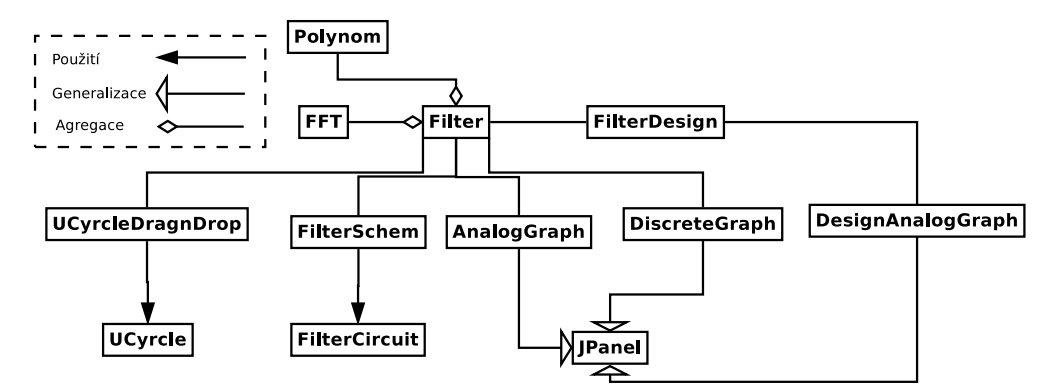

<span id="page-24-2"></span>Obrázek 6.1: Zjednodušený diagram tříd.

#### <span id="page-24-1"></span>6.1 Třídy Main, Mapplet, Detail, Simulate, Design

Tyto třídy tvoří vstupní bod aplikace umožňující aplikaci spouštět jako standardní aplikaci či jako JavaApplet. Třída Mapplet dědí z třídy javax.swing.JApplet

a obsahuje přepis rutiny init(), nutné k zavedení aplikace v prostředí appletu (spouštění aplikace z webového rozhraní). Třída Main již obsahuje standardní metodu main umožňující spuštění jako běžnou aplikaci.

Zde jsou vytvořeny komponenty Detail, Simulate a Design, které jsou vzájemně propojeny s objektem Filter. Toto vzájemné zaregistrování posléze umožňuje zasílání zpráv v případě změny (obdobné jako registrace naslouchání na změnu) mezi jednotlivými grafickými komponentami (kterým je registrace Filter předána).

Tyto třídy implementují zobrazení třech částí aplikace. Všechny jsou zděděny od javax.swing.JPanel a využívají se zde jako kontejner pro další komponenty. Jde o tři objekty vytvářející uživatelské rozhraní. Jsou zde vytvořeny další objekty pro zobrazení charakteristik a řízení aplikace.

#### <span id="page-25-0"></span>6.2 Třídy AnalogGraph, DiscreteGraph, DesignGraph

Tato skupina komponent slouží pro vykreslení analogových a diskrétních grafů, předaných jako posloupnosti čísel. Všechny byly oproti klasickému vykreslení rozšířeny o chování nutné pro vyšší názornost výsledné aplikace. U všech tří je možné nastavit popis vodorovné i svislé osy a případně i krok na obou osách s případným textovým sufixem (Využito např. u Frekvenční charakteristiky, kde je na ose  $x$  zobrazeno  $\pi$ ).

Ve třídě AnalogGraph je možné kromě vykreslení davové posloupnosti čísel i vykreslení zvýrazňované posloupnosti, jenž zvýrazňuje funkční hodnotu dané souřadnicemi.

Třída DiscreteGraph implementuje zobrazení diskrétního grafu, základní rutinou nepříliš odlišnou od třídy AnalogGraph. Obsahuje ovšem rozšíření snižující její jednoduchost a univerzálnost, ale přidávající větší názornost do předváděné problematiky. Je zde umožněno zobrazovat zvětšené zobrazení vykreslovaného signálu (s možností nastaveného delšího vstupu pro zobrazení zvětšení). Dalším rozšířením je možnost využít této komponenty jako vstupu a nikoli výstupu, kde uživatel může myší nastavit požadovaný signál, změna se promítne na předávané řadě čísel.

DesignGraph je třída rozšiřující možnosti analogového grafu. Jedná se ovšem o zobrazení určené pouze pro tuto úlohu. Rozšíření spočívá v možnosti zobrazení optimální frekvenční charakteristiky požadovaného filtru. Rozšíření bylo implementováno z důvodu, že původní implementace analogového grafu neumožňovala vykreslení kolmých přechodů mezi jednotlivými čísly na číselné ose.

#### <span id="page-25-1"></span>6.3 Třídy FilterSchem, FilterCircuit, UCyrcleDragnDrop a UCyrcle

Tyto třídy implementují ovládání nastavení parametrů filtru. První dvojice je využita pro vykreslení schématu filtru a zobrazuje rozhraní pro nastavení koeficientů filtru. Třída FilterSchme dědí z třídy javax.swing.LayerPane, využívané pro vykreslování ve vrstvách. Využívá se zde třídy FilterCicruit, která vykresluje schéma požadovaného filtru a třída FilterSchem implementuje pro tuto třídu rozhraní pro nastavení vzhledu schématu a vytváří na základě vytvořeného schématu ve vyšší vykreslovací vrstvě rozhraní pro nastavení koeficientů.

UCyrcleDragnDrop a UCyrcle pracují obdobně jako dvě výše zmíněné třídy. Jde o zobrazení jednotkové kružnice a vykreslení poloh nul a pólů přenosové funkce. UCyrcle opět implementuje vykreslení jednotkové kružnice v komplexní rovině a třída

UCyrcleDragnDrop ve vyšší vrstvě vykresluje komponenty užité pro zobrazení nul a pólu a implementuje rozhraní pro jejich přesouvání.

#### <span id="page-25-2"></span>6.4 Třída Filter

Třída implementující výpočetní jádro aplikace a zajištění závislosti mezi jednotlivými grafickými komponentami. Tato třída obsahuje veškeré matematické funkce pro výpočet jednotlivých charakteristik filtru a implementuje i chování tohoto filtru.

#### <span id="page-25-3"></span>6.4.1 Impulsní charakteristiky

Pro výpočet této charakteristiky je využit jednoduchý princip. Na vstup vnitřní reprezentace filtru se jednoduše pošle signál s jednotkovým impulsem. Výstupní signál je poté využit jako impulsní odezva.

#### <span id="page-26-0"></span>6.4.2 Frekvenční charakteristika

Pro výpočet frekvenční charakteristiky je použit algoritmus FFT. Pracuje se s dostatečným množstvím vzorků pro výsledné analogové zobrazení. Pro větší počet vzorků nebyl ovšem využit tzv. zero-padding, ale příslušně dlouhá impulsní odezva (často budeme pracovat s IIR filtry, proto toho využijeme).

#### <span id="page-26-1"></span>6.4.3 Kořeny přenosové funkce

Pro výpočet kořenů polynomů přenosové funkce je využita třída Polynom. V této funkci jsou určeny koeficienty filtru předzpracovány do podoby polynomu, jenž může být příslušnou metodou třídy řešen. V obdobné funkci je tato problematika řešena opačně, kde na základě převzatých polynomů jsou určeny koeficienty filtru pro vnitřní reprezentaci.

#### <span id="page-26-2"></span>6.5 Třída DesignFilter

V této třídě se nachází implementace návrhové techniky číslicových filtrů z kapitoly [3.](#page-12-0) Obsažené metody slouží pro generování jednotlivých okenních funkcí a výpočet impulsní odezvy požadovaného filtru. Pro výpočet ostatních charakteristik se již využívá třídy Filter.

#### <span id="page-26-3"></span>6.6 Třídy FFT, Polynom

Implementace Diskrétní Fourierovy transformace a metod pro práci s polynomem. Kvůli vícenásobnému použití byly odděleny do vlastních tříd. Třída FFT, kde byl jako vzor využit [\[2\]](#page-34-6), ovšem s úpravou pro její snazší a rychlejší použití v rámci této úlohy. Jedná se o implementaci Rychlé Fourierovy transformace pomocí "Motýlkového"algoritmu.

Polynom implementuje práci s komplexním polynomem a to jak výpočet kořenů polynomu, tak i vytváření polynomu na základě zadaných kořenů. Pro výpočet kořenů polynomu byla využita externí knihovna JScience ([\[4\]](#page-34-7)) a její rozšiřující kód, sloužící pro výpočet komplexních polynomů ([\[8\]](#page-34-8)). Implementace funkce pro výpočet polynomu na základě kořenů byla vytvořena podle manuálu [\[7\]](#page-34-9), kde jde v podstatě o postupné násobení kořenů.

#### <span id="page-26-4"></span>6.7 Třída ComplexNumber

Třída pro reprezentaci komplexních čísel. Tato třída obsahuje implementaci všech nutných operací s komplexními čísly. Vnitřní reprezentace komplexního čísla je realizována jak algebraicky tak i geometricky. To umožňuje snazší práci s komplexními čísly v závislosti na povaze úlohy v jaké pracujeme (FFT pracuje s komplexními čísly v algebraickém tvaru, kdežto při zobrazování Frekvenční charakteristiky se nám více hodí tvar geometrický).

## <span id="page-27-0"></span>Výsledná aplikace a její použití

#### <span id="page-27-1"></span>7.1 Ovládání aplikace

Výsledná aplikace je ovládána myší a reaguje na události na jednotlivých komponentách grafického rozhraní. Vstupní komponenty v jednotlivých záložkách (označení z obr. [7.1,](#page-28-2) [7.2,](#page-29-1) [7.3\)](#page-30-0) jsou:

- 1. roletové menu (JComboBox) pro výběr předdefinovaných filtrů (1.)
- 2. číselníky (JSpinner) v komponentě FilterSchem (2.)
- 3. ikony (3.1) a zobrazení nul a pólu (3.2) v komponentě UCyrcleDragnDrop (3.)
- 4. roletové menu (JComboBox) pro výběr vstupního signálu (7.) a číselníky (JSpinner) pro skládání kosinusovek
- 5. tlačítka (JButton) pro ovládání simulace (8.)
- 6. přepínače (JRadioButton) pro výběr typu filtru (9.)
- 7. vstup (JTextField) pro parametry filtru (10.)
- 8. roletové menu (JComboBox) pro výběr okenní funkce (11.)
- 9. tlačítko (JButton) pro spuštění výpočtu (12.)
- 10. tlačítko (JButton) pro export parametrů filtru do sekce Detail a Simulace (13.)

Na obrázcích [7.1,](#page-28-2) [7.2](#page-29-1) a [7.3](#page-30-0) jsou vyznačeny vstupní komponenty.

Dodejme, že komponenta s číslem 3 (UCyrcleDragnDrop, na obr. [7.1\)](#page-28-2) sloužící jako vstup i výstup demonstrace se může zdát nedostatečně zobrazená, co se týče kroku na osách. K přesnějšímu zobrazení hodnoty nuly, či pólu slouží zobrazení přesných souřadnic v komplexní rovině v levém horním rohu. V případě požadavku na větší přesnost lze komplexní rovinu přibližovat, a tak zjemnit krok při posunu nul a pólu. To umožňuje především studium krajních mezí stability rekurzivních filtrů. S touto komponentou je spojeno omezení, že přidávané nuly a póly mohou vytvořit maximální řád filtru podle schématu v 2.

Vstupní komponenta 7.1 umožňuje i ruční nastavení vstupního signálu jejím výběrem z roletového menu (7.).

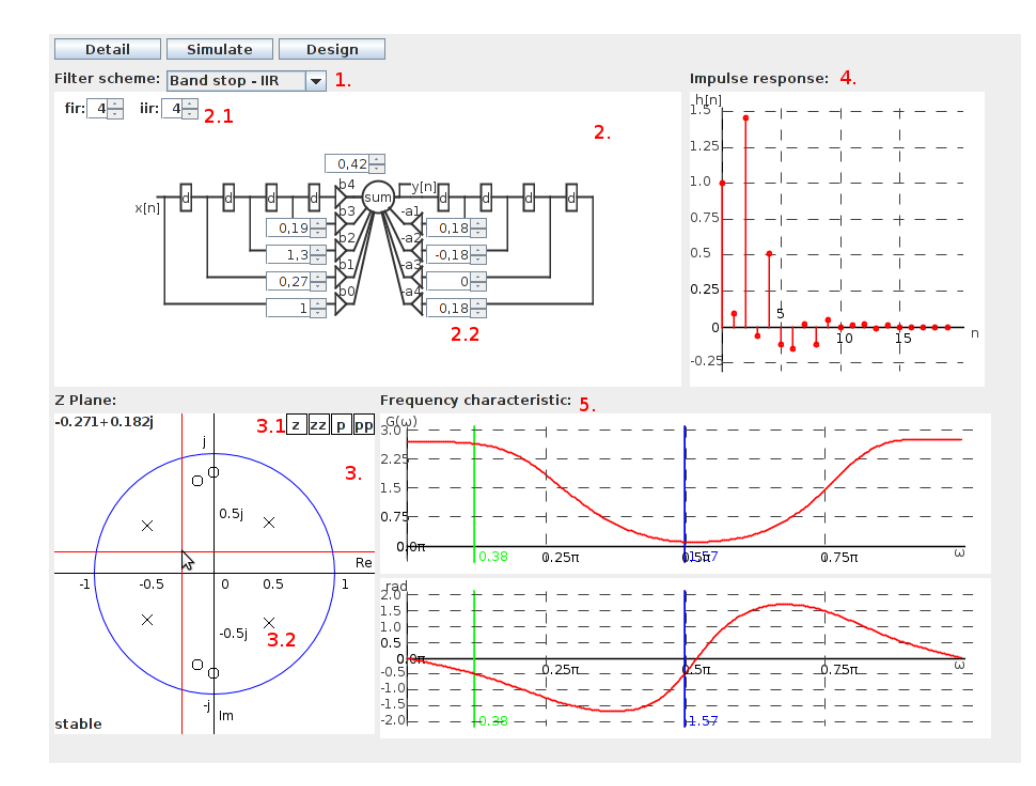

<span id="page-28-2"></span>Obrázek 7.1: Schéma a charakteristiky filtru.

#### <span id="page-28-0"></span>7.2 Výstup aplikace

- 1. vykreslení schématu v komponentě FilterSchem
- 2. vykreslené grafy v komponentách AnalogGraph, DiscreteGraph a DesignAnalogGraph
- 3. výstup v komponentě JTextArea

Zde uveďme jednu z možností výstupu impulsní odezvy, kde je možné impulsní odezvu zvětšit (z hlediska její délky). To umožňuje studium dlouhodobějšího účinku jednotkového impulsu na filtr, u filtrů s nekonečnou impulsní odezvou.

#### <span id="page-28-1"></span>7.3 Scénář použití

Demonstrace nabízí poměrně širokou možnost využití. Zde uvedeme jen nástin možného použití v obrazných rysech.

Po spuštění demonstrace je filtr nastaven na jednoduchý sledovač signálu a všechny charakteristiky jsou vykresleny v určených komponentách.

Uživatel má dvě možnosti jak nastavit parametry daného filtru. První možností je nastavení řádu filtru konečné a nekonečné impulsní odezvy (2.1 na obr. [7.1\)](#page-28-2) a posléze nastavení koeficientů b a a filtru. Druhou možností je přidání (3.1 na obr. [7.1\)](#page-28-2) a nastavení poloh nul a pólů v komplexní rovině (3. na obr. [7.1\)](#page-28-2). V obou případech dochází k okamžitému přepočtu a vykreslení charakteristik.

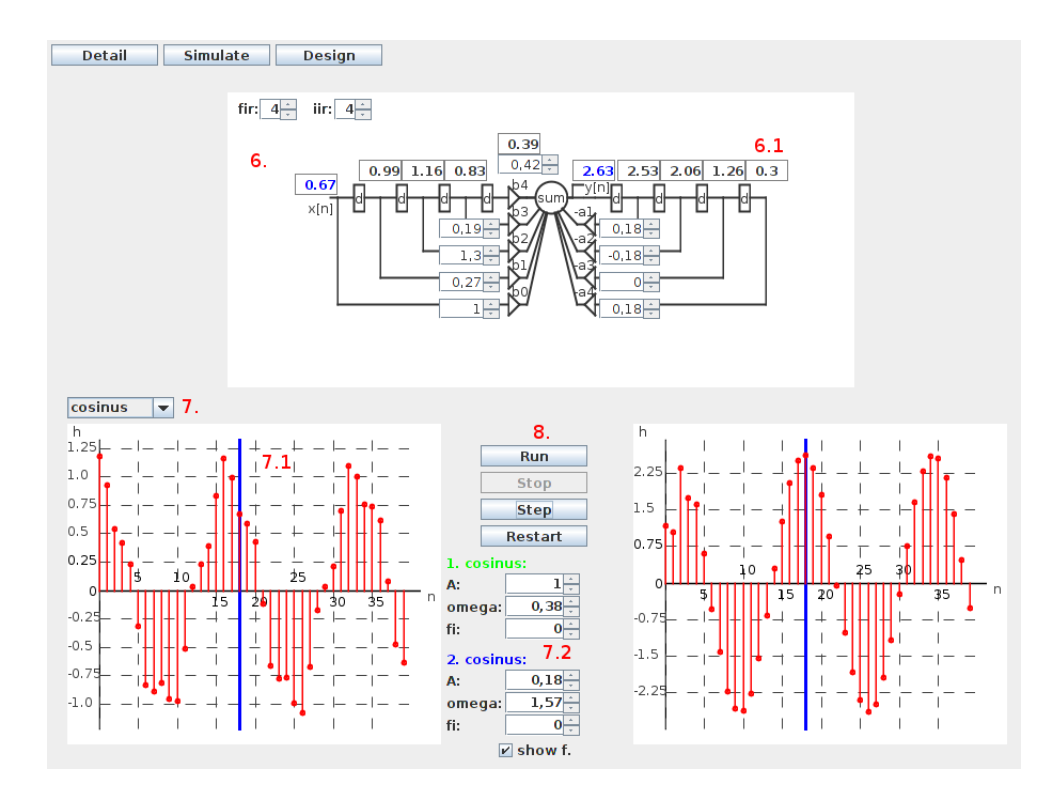

<span id="page-29-1"></span>Obrázek 7.2: Průchod signálu filtrem.

Na druhé záložce lze na vstup vytvořeného filtru z předchozí části přivést vybraný vstupní signál. Je zde na výběr možnost cosin, jenž umožňuje frekvence skládaných kosínusovek zvýraznit na frekvenční charakteristice. Další možností této části je možnost sledovat průchod daného signálu filtrem. To lze provést buď automaticky nebo krokovat příchod jednotlivých vzorků. V případě, že zobrazení určitého vzorku není úplné (číslo je příliš velké), můžeme jej zobrazit v delším tvaru po najetí myší.

V poslední záložce je možno pomocí vstupních polí a přepínače nastavit parametry libovolného FIR filtru. Poté určeným tlačítkem spustíme návrh. Na rozdíl od předchozích dvou částí zde nedochází k okamžitému výpočtů charakteristik, ale je nutné výpočet spustit (z důvodů jednotné kontroly relevance zadaných parametrů). Pokud bude filtr v omezené délce do řádu třináct (maximální možná délka nastavitelná v záložce Detail), lze jej exportovat do předchozích dvou záložek a využít tak jejich možností.

#### <span id="page-29-0"></span>7.4 Dostupnost demonstrace

Demonstrace je prozatím zpřístupněna na školních webových stránkách

<http://www.stud.fit.vutbr.cz/~xnovot96/ISS/>.

Stránka byla opatřena krátkým manuálem s popisem ovládání jednotlivých vstupních komponent a jejich limitů. Dále je manuál opatřen krátkým teoretickým úvodem, co jednotlivé zkratky a charakteristiky znamenají a jaký je tedy jejich teoretický význam. V obsahu lze nalézt lehký teoretický úvod do problematiky filtrace, to má za cíl pomoci uživateli rozvzpomenout a zorientovat se v dané problematice.

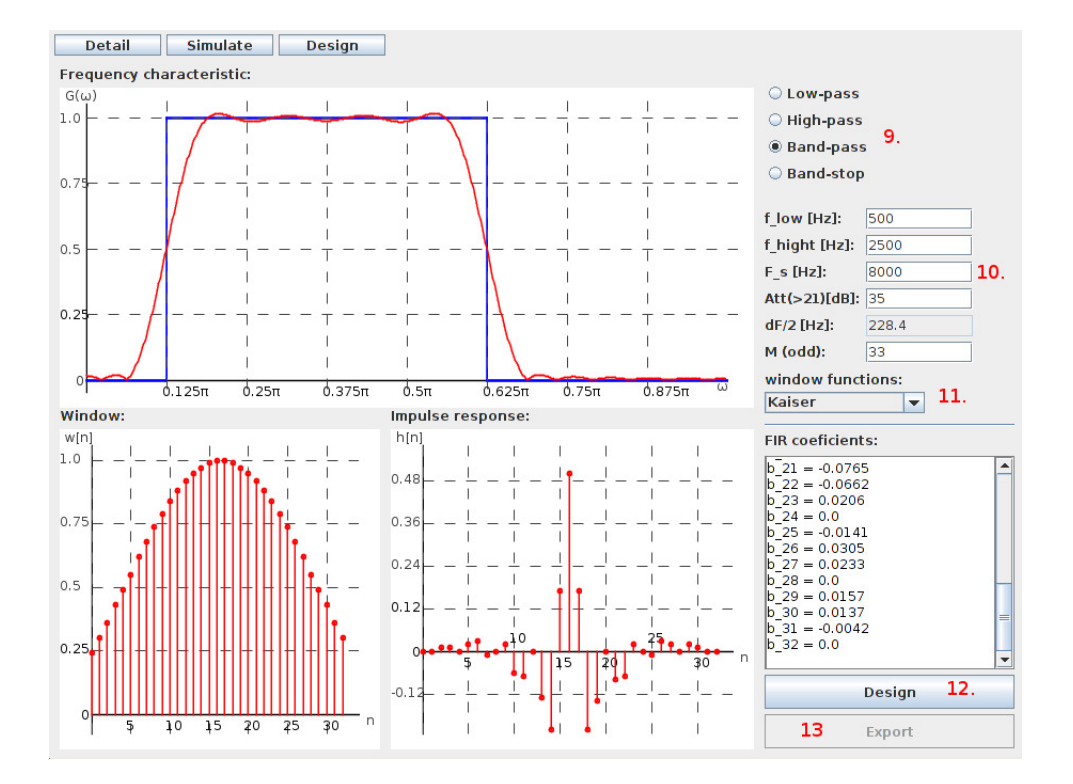

<span id="page-30-0"></span>Obrázek 7.3: Návrh FIR filtru.

## <span id="page-31-0"></span>Vyhodnocení aplikace

Pro vyhodnocení výsledné aplikace, byla aplikace s jednoduchým návodem použití vystavena na internet spolu s odkazem na dotazník zkoumající její přínos. Tyto odkazy byly poté zveřejněny na studenském fóru.

#### <span id="page-31-1"></span>8.1 Dotazník

Dotazník byl vytvořen, aby prověřil přívětivost aplikace a i její přínos ke studiu dané problematiky. Kvůli jednoduchosti obsahoval pouze několik otázek, zaměřených na konkrétní aspekty. Hodnocení jednotlivých aspektů 1 – nejlepší, 5 – nejhorší. Hlavním cílem bylo zjistit, do jaké míry se povedlo splnit cíle stanovené při návrhu této demonstrační aplikace.

- 1. Jak hodnotíte přívětivost vzhledu demonstrace? (1. . . 5)
- 2. Jak hodnotíte ovládání demonstrace ?  $(1...5)$
- 3. Jak hodnotíte zobrazení charakteristik? (1. . . 5)
- 4. Jak by jste ohodnotili přínos aplikace pro výuku dané problematiky? (1. . . 5)
- 5. Co se Vám na demonstraci líbí?
- 6. Jmenujte alespoň jednu věc, která se Vám na demonstraci nelíbila.
- 7. Připomínky.
- 8. Jaký byl Váš vztah k předmětu ISS?  $(1...5)$

#### <span id="page-31-2"></span>8.2 Vyhodnocení dotazníku

Dotazník byl vyplněn třinácti lidmi. Z toho většina odpověděla na všechny otázky. Jedna osoba se zůčastnila testu s mým dozorem. Výsledky dotazníku jsou shrnuty v tabulce [8.1.](#page-32-0)

Všechny odpovědi najdeme v dodatku [B.](#page-36-0)

Z osobního testu s testovacím uživatelem bylo zjištěno, že na první pohled po spuštění aplikace je pro uživatele lehce matoucí. Ovládání nebylo shledáno příliš intuitivní, v případě, že chybí znalosti z dané problematiky. Po přečtení přiloženého krátkého manuálu nebyl s ovládáním demonstrace problém, ani s odečtením demonstrovaných hodnot.

| C. ot. | Otázka          | Prům. výsledek |
|--------|-----------------|----------------|
|        | Přívětivost     | 2,08           |
|        | Ovladatelnost   | 2,75           |
| 3.     | Charakteristiky | 1,67           |
|        | Přínos          | $1.61\,$       |

<span id="page-32-0"></span>Tabulka 8.1: Průměrné výsledky jednotlivých otázek.

Z textových otázek vyplývá, že uživatelé měli občas problém s ovládáním aplikace, či s uváděnými teoretickými popisy. Většina problému byla zřejmě způsobena nečtením přiloženého manuálu, který bylo nutné na stránce s umístěným appletem zvýraznit. Na druhou stranu byli spokojeni se zobrazením charakteristik, možností ručně nastavit vstupní signál a s okamžitým přepočítáváním charakteristik. Z výsledků dotazníku můžeme usoudit, že aplikace splňuje cíle stanovené v návrhu a mohla by být přínosná při výuce dané problematiky.

# <span id="page-33-0"></span>Závěr

#### <span id="page-33-1"></span>9.1 Shrnutí

Primárním úkolem této práce bylo vytvořit výukovou demonstraci diskrétní lineární filtrace a co nejnázorněji demonstrovat její problematiku. Výsledná demonstrace byla studenty kladně ohodnocena a shledána jako přínosná do dané problematiky. Při vývoji jsem se procvičil v jazyce Java a hlavně v dané problematice číslicové filtrace, i výpočtu charakteristik a návrhu těchto filtrů. V průběhu jsem si zopakoval část teorie z předmětu ISS a nastudoval několik článků a knih pro potřebný teoretický základ. Dále jsem vyzkoušel několik dostupných appletů se snahou vyjít z jejich pozitivních a negativních vlastností ve svém návrhu.

#### <span id="page-33-2"></span>9.2 Budoucí práce

V brzké době by bylo vhodné doplnit aplikaci o integrovanou nápovědu, či možnost vytvořené filtry ukládat. V budoucnu by bylo možné applet doplnit o praktičtější možnosti otestovat navržený filtr na akustickém signálu. Další možností by bylo doplnit návrhovou část o návrh filtrů s nekonečnou impulsní odezvou, případně tuto možnost doplnit do sekce Detail a tak rozšířit možnost vstupu pro nastavení filtru, třeba přes impulsní odezvu, či frekvenční charakteristiku.

## Literatura

- <span id="page-34-5"></span>[1] Digital Filter Design - Finite Impulse Response (FIR) Filter. [online], (2012), [cit. 2012-04-15]. URL <http://www.mikroe.com/eng/chapters/view/72/chapter-2-fir-filters/>
- <span id="page-34-6"></span>[2] FFT.java. 2017, [online], Verze 1.2.18 (2017), rev. Feb 6, 2007, [cit. 2012-04-15]. URL <http://www.ee.columbia.edu/~ronw/code/MEAPsoft/doc/html/files.html>
- <span id="page-34-3"></span>[3] A.R.Collins: Digital Filter Design. [online], [cit. 2012-04-15]. URL <http://arc.id.au/FilterDesign.html>
- <span id="page-34-7"></span>[4] Dautelle, J.-M.: *JScience.* 2011, [online], Verze 4.3 (2011), rev. October 19, 2011, [cit. 2012-04-15]. URL <http://jscience.org/>
- <span id="page-34-4"></span>[5] III, J. O. S.: SPECTRAL AUDIO SIGNAL PROCESSING - Window Method for FIR Filter Design. [online], (2011), rev. 2012-01-15, [cit. 2012-04-15]. URL [https://ccrma.stanford.edu/~jos/sasp/Window\\_Method.html](https://ccrma.stanford.edu/~jos/sasp/Window_Method.html)
- <span id="page-34-2"></span>[6] Jan, J.: Číslicová filtrace, analýza a restaurace signálů. Brno: VUTIUM, druhé vydání, 2002, ISBN 80-214-1558-4.
- <span id="page-34-9"></span>[7] The MathWorks, Inc.: poly - Polynomial with specified roots. 2012. URL <http://www.mathworks.com/help/techdoc/ref/poly.html>
- <span id="page-34-8"></span>[8] Matthews, J. B.: Polynomial Roots. 2012, [online], Verze 2.1 (2012), rev. 1-Jan-2010, [cit. 2012-04-15]. URL <http://sites.google.com/site/drjohnbmatthews/polyroots/source>
- <span id="page-34-1"></span>[9] Phuong, N. H.: FIR FILTER DESIGN: THE WINDOW DESIGN METHOD. [online], rev. Jul 8, 2009, [cit. 2012-04-15]. URL <http://cnx.org/content/m28304/latest/>
- <span id="page-34-0"></span>[10] Černocký, J.: Stránka pro studenty kursu Signály a systémy - ISS: Texty k přednáškám [online]. http://www.fit.vutbr.cz/study/courses/ISS/public/#lectures.

## <span id="page-35-0"></span>Příloha A

# Obsah CD

- BP.pdf elektronická verze tohoto textu
- $\bullet$  doc zdrojové kódy toho textu
- demo přeložená aplikace
- projekt zdrojové soubory aplikace

## <span id="page-36-0"></span>Příloha B

# Výsledky dotazníku

V této části uvedu podrobné needitované odpovědi testujících uživatelů.

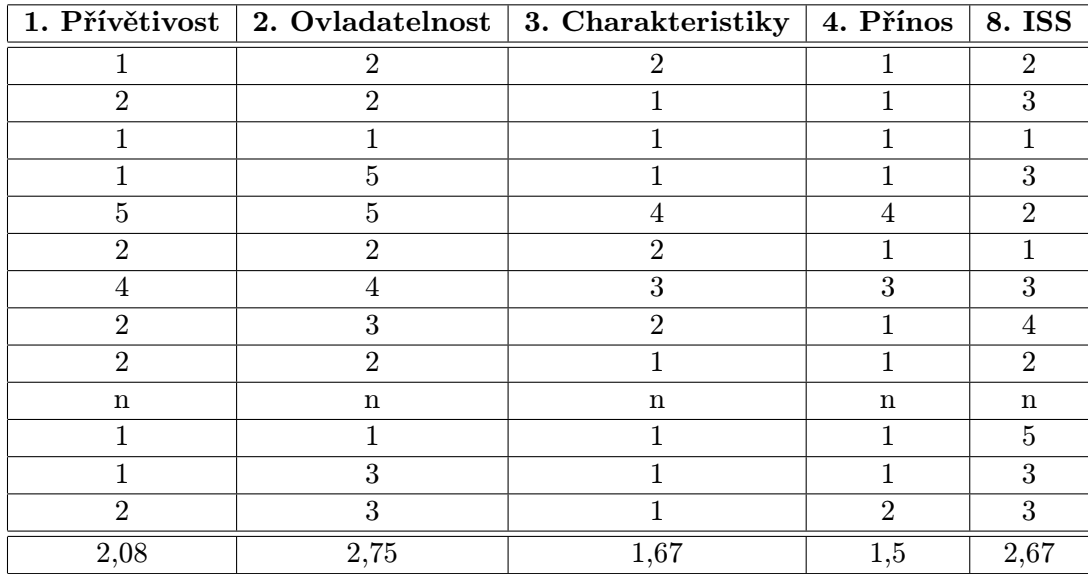

Tabulka B.1: Výsledky známkovacích otázek.

#### 5. otázka: Co se Vám na demonstraci líbí?

- $\bullet$ "Zobrazená závislost mezi grafy."
- $\bullet\,$ "Zobrazení chrakteristik, kreslení vstupního signálu, show f., návrh vlastního filtru"
- Pacilo sa mi, ze aj ked som ledva presiel ISS, tak som si podla toho 'schematka' " spomenul o co ide."
- $\bullet$ , UI, vzhled"
- $\bullet$ "Zadavani koeficientu filtru"
- $\bullet$ , názorné grafy,"
- "přehlednost, jednoduchost"
- $\bullet$  "Tak celkem se mi na ni nelíbí nic."
- " Zavislost charakteristik na zmeny."
- "charakteristiky"

#### 6. otázka: Jmenujte alespoň jednu věc, která se Vám na demonstraci nelíbila.

- " Trochu komplikovaní práce s jednotkovou kružnicí."
- Zobrazení průběhu simulace. především bych požadoval posun vstupního signálu na "zobrazen"<br>výstupní."
- $\bullet$  "nenašel jsem možnost jak si vytvořit vlastní filtr (pokud to teda jde)"
- " GUI: Misto tlacitek Detail Simulate Design by mohly byt taby."
- $\bullet$ , design"
- $\bullet\,$ "vhodnější zadávání čísel v tom diagramu"
- $\bullet$  "hromada zkracenych nicnerikajicich nazvu jako fir, iir, Fs, M(odd)"

#### 7. otázka: Připomínky.

- " Tooltip help u jednotlivých funkcí."
- "multilingual"
- \* Jaký bude přínos do ISS si netroufnu odhadnout. ISS mám dovno za sebou a metroufám si ani odhadovat zda to všechno od oka funguje dobře. A u většiny ani  $\alpha$ nevím co co znamená :-D Ale hezky se to hýbe ;) - proto neutrál, čili za 3. \* Kapitola "Velmi stručný návod a popis"je schovaná. Troufám si tipnout, že si ji spousta lidí nevšimne. Třeba pomůže maličkost jako dát nad applet odkaz s názvem jako Stručný návod, Popis aplikace nebo "Popis co v aplikaci vidíte"apod. \* V návodu jsem zahlédl "Klikem pravým tlačítkem myši na zobrazení Impulsní odezvy zobrazíte"- ale mě to funguje i levým tlačitkem :-D \* Návod jsem nečetl. Ae vypadá rozumně, když tam jsou obrázky. Možná jen jeden návrh, kdyby se autor nudil. Rozdělit na podkapitoly (1 podkapitola = 1 graf/nastavovátko). A stručně popsta co tam je vidět, definiční obor a obor hodnot, kterých může být dozaženo, jak se to ovládá..."
- " Mozna vice moznosti vyzkouseni filtru."
- $\bullet$  "nelze si sam ulozit nastaveni filtru a pote si je nacist"